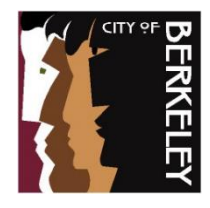

# **Welcome to the City of Berkeley's Records Online**

Records Online is the City's online portal for public access to records related to the city's legislative bodies, city contracts, and election information. This document provides tips and instructions for effective searching. You can search and find public documents for the date ranges listed below.

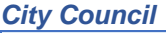

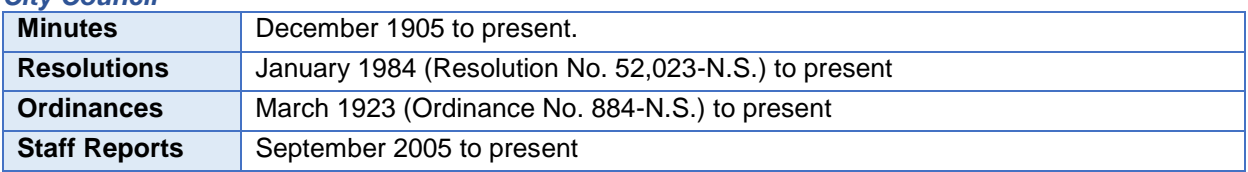

#### *Commission Minutes*

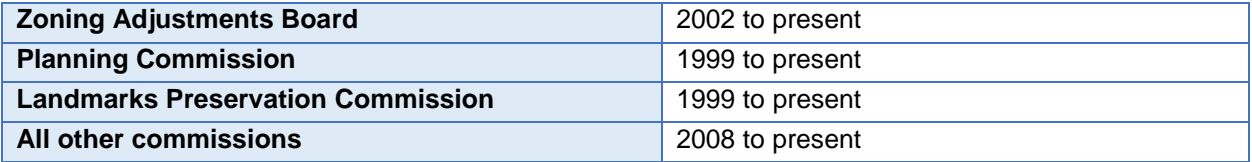

#### *Election Information and Contracts*

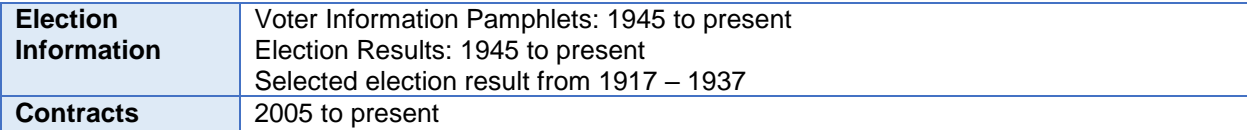

#### *Old Housing Authority Board*

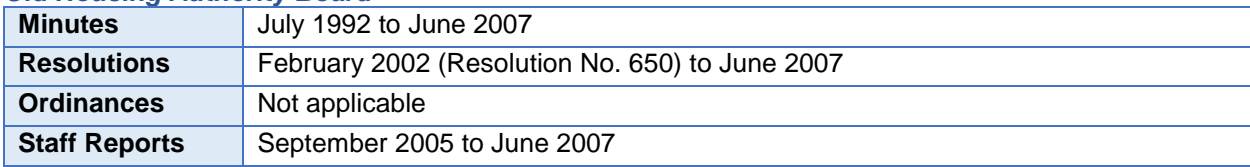

#### *Redevelopment Agency*

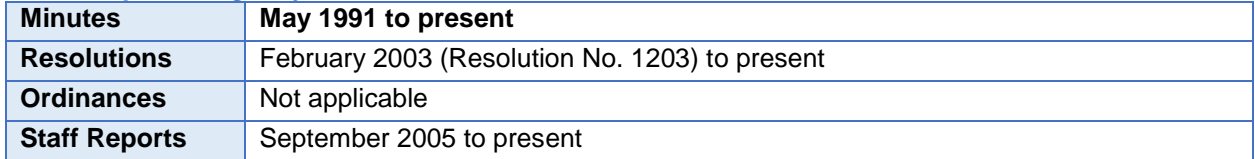

For assistance in using Records Online, contact the [City Clerk Department](https://berkeleyca.gov/your-government/about-us/departments/city-clerk-department)

### **Tips and Instructions for More Effective Searches**

To narrow your search to a certain type of document (recommended), use the drop down menu under Search Type to choose the document type for the document you wish to locate (ordinance, contracts, etc.).

Search

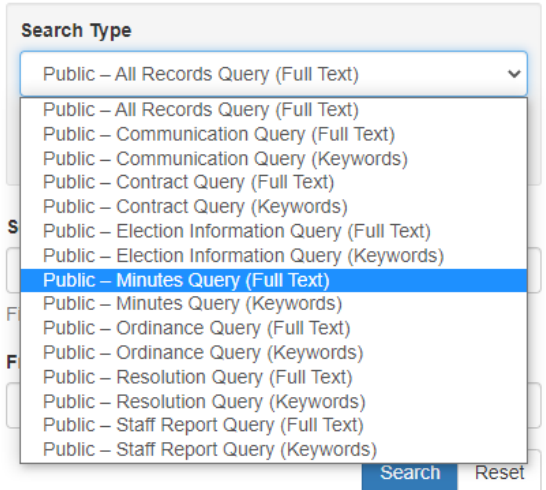

If you do not know the document type, or you wish to search for a certain name or term across all types of documents, use the "All Records Query."

## Search

# Search Type Public - All Records Query (Full Text) Search for documents by entering a search term and any other fields, then click Search.

There are **two types** of search functions for each document type –**Full Text Queries** and **Keyword Queries**.

A **"full text"** query locates a specified search term in the record. For example, if you wanted to search the documents for the term "dog park" or "plant based" or "sidewalks" you would use the full text query.

A **"keywords"** query searches in the data fields associated with the document type you select. A keywords search does not search the text of the document. The keyword queries have different data fields assigned depending on the document type. Examples of data fields include

Document Date, Document Number (resolutions and ordinances), or Document Source (a department, commission, or elected official).

For all date fields in all query types, the proper search format is **mm/dd/yyyy.**

#### Full Text Queries

In a full text query, you can combine your search terms with other data fields. This will help narrow your search. For example, if you want to search for "dog park" but only within a certain timeframe you can use the full text query and enter your desired date range.

For full-text queries, you may use the following text search tools:

#### **Exact Phrase:** "term1 term2"

Definition: Simple text search for a specific phrase of consecutive words Example: "paving plan" "civic center" "Berkeley marina"

#### **Boolean:** term1 AND term2 OR term3 NOT term4

Definition: Provides options to search for non-consecutive words and/or exclude certain words Example: "bicycle AND plan NOT pedestrian"

#### **Soundex:** S{term}

Definition: An algorithm used to search for alternate spellings of a name, using the way the name is pronounced instead of the way it is spelled. Example: "S{Humfree}" when searching for "Humphrey"

#### **Fuzzy:** F{term}

Definition: A fuzzy search applies search algorithms in a more lenient way than hard search algorithms that only match specific and rigid results.

Example: In a rigid search, a user may enter a word like "animal." While the rigid search will only look for instances of "animal," a fuzzy search will add the plural form, "animals," or other similar search terms, or may look for results that have been misspelled or differently punctuated.

#### **Near:** N#{term1, term2}

Definition: Searches for two words that are non-consecutive, but in the document or record. In your search, the number value that you enter in place of the "#" sign determines how many words in each direction are between the two terms, i.e. how far do you want the algorithm to look for the second term.

Example: N5{paving, sidewalk} will find documents where the words "paving" and "sidewalk" appear within five words of each other.

# Sample Search and Results

Search

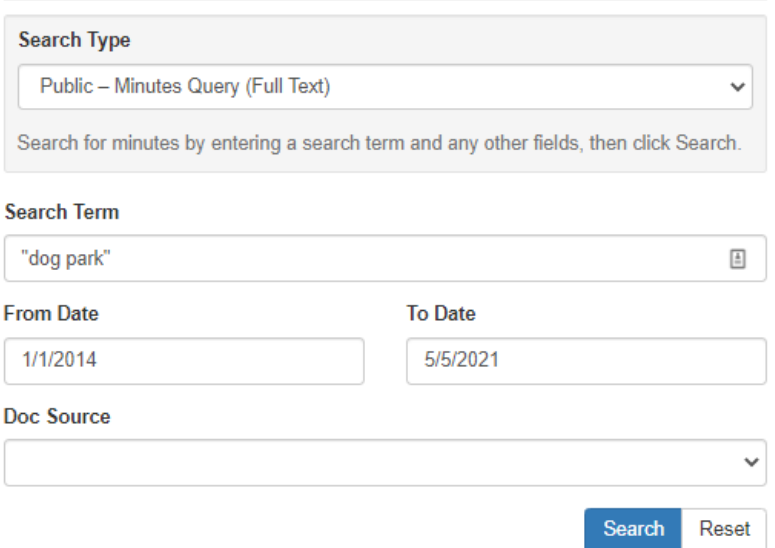

The results of this search appear as shown below. Note that you could narrow this search by selecting a certain legislative body in the Doc Source field.

Results

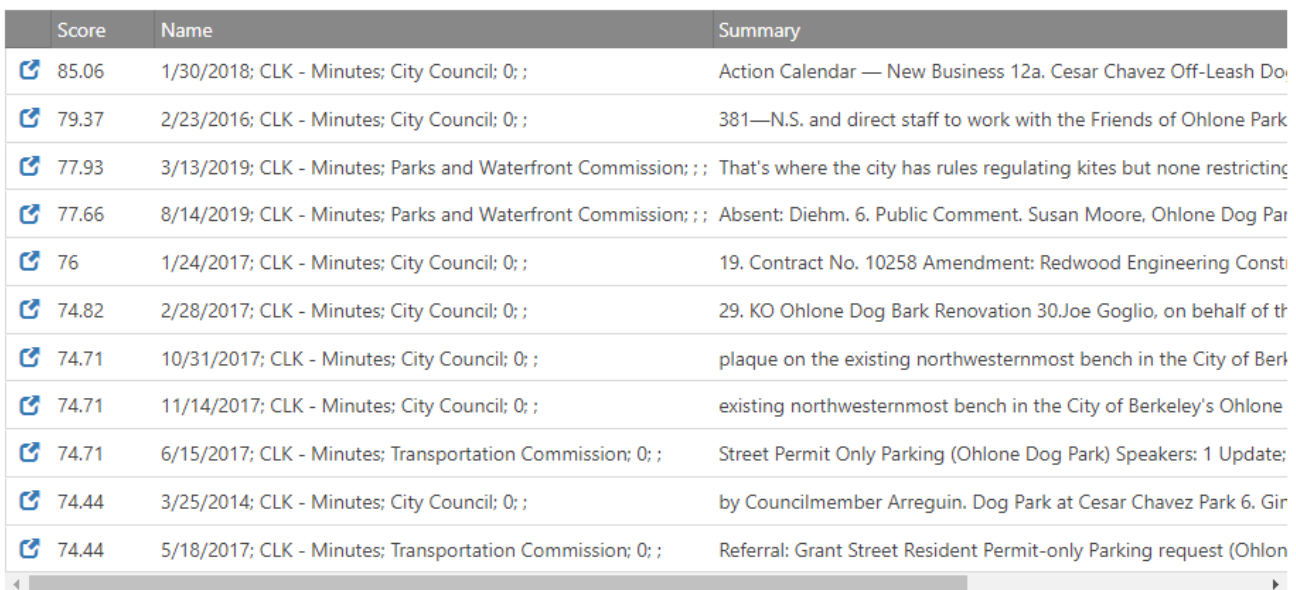

To open a document in a new window, click the  $\sigma$  icon.

The results of a full text query are not sortable. For sortable search results, use a Keywords Query.

#### Keywords Query

This type of query searches in the specified data fields associated with the document type. A keywords search does not search the text of the document, only the data fields. The keyword queries have different data fields assigned depending on the document type. The Doc Number field in the Resolution and Ordinance queries use the plain number only (e.g. for Resolution No. 70,123-N.S. enter 70123).

If the keyword query has a "Doc Name" field, you can search for a particular word in the document name by using \*asterisks\* around a search term (e.g. \*parking\* or \*signs\* or \*sidewalk\*).

Search

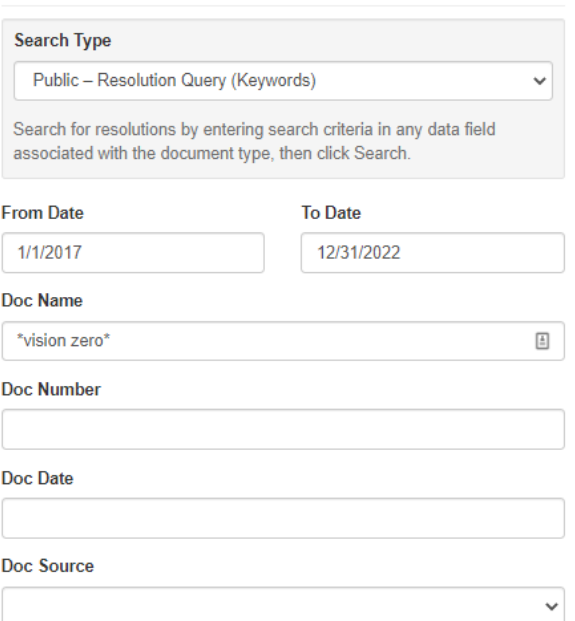

The results of the above search show as below. The results can be sorted by clicking on the column headings.

**Results** 

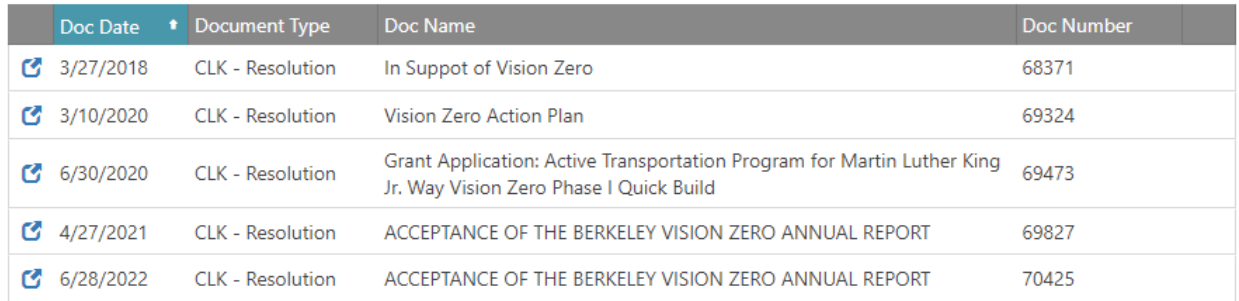

To open a document in a new window, click the  $\bullet$  icon.

For assistance in using Records Online, contact the [City Clerk Department](https://berkeleyca.gov/your-government/about-us/departments/city-clerk-department)